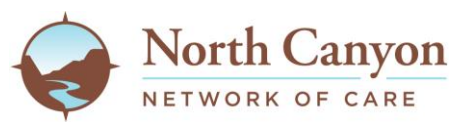

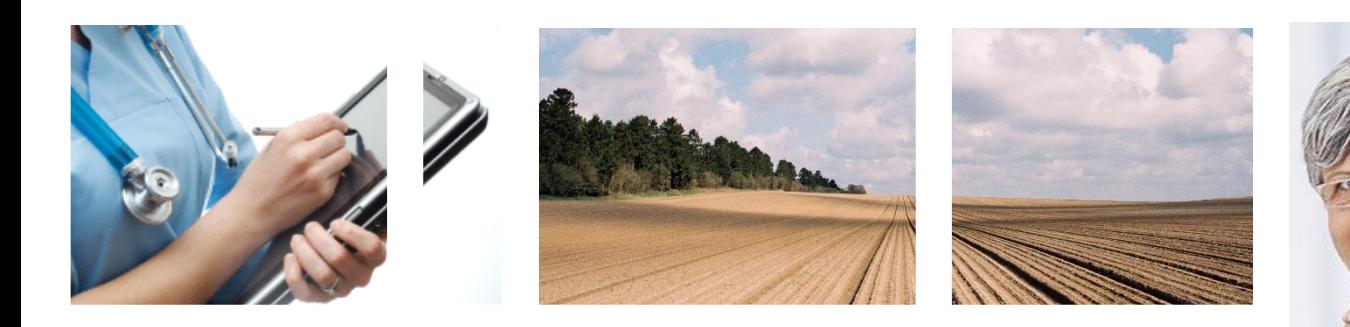

# Online Patient Portal

Convenience at your fingertips

#### **Patient Portal Registration Packet**

Thank you for taking the time to learn more about the benefits of using the NCMC Patient Portal. Enclosed are the instructions to complete your patient portal registration.

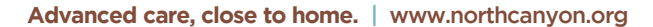

## Steps to Set up Your Patient Portal

- 1. In order to set this up we must send you an email, ask registration.
- 2. Open your email program. You should have received an email that looks very similar to the sample below.

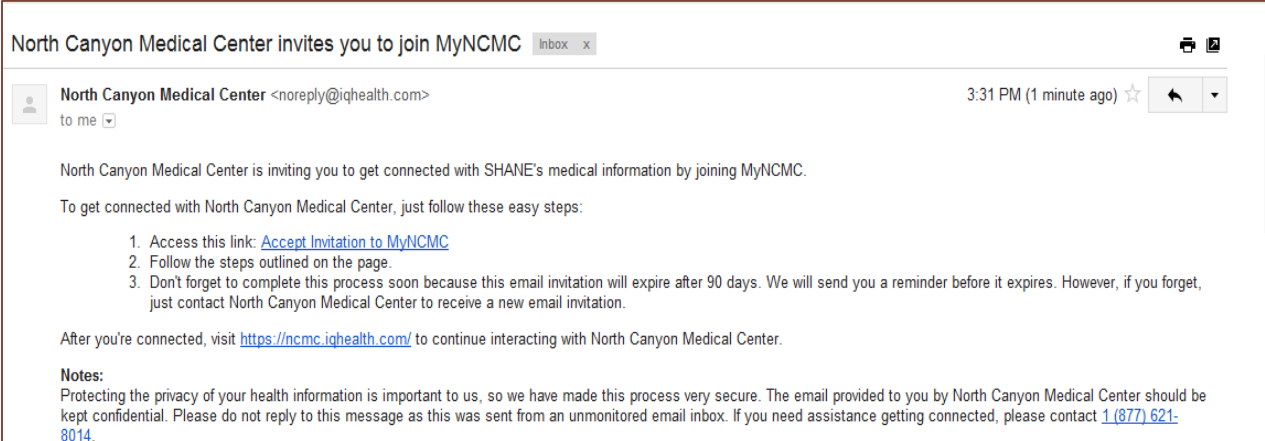

3. Open the email and click on Accept Invitation to MyNCMC. The following screen should appear. Complete all sections.

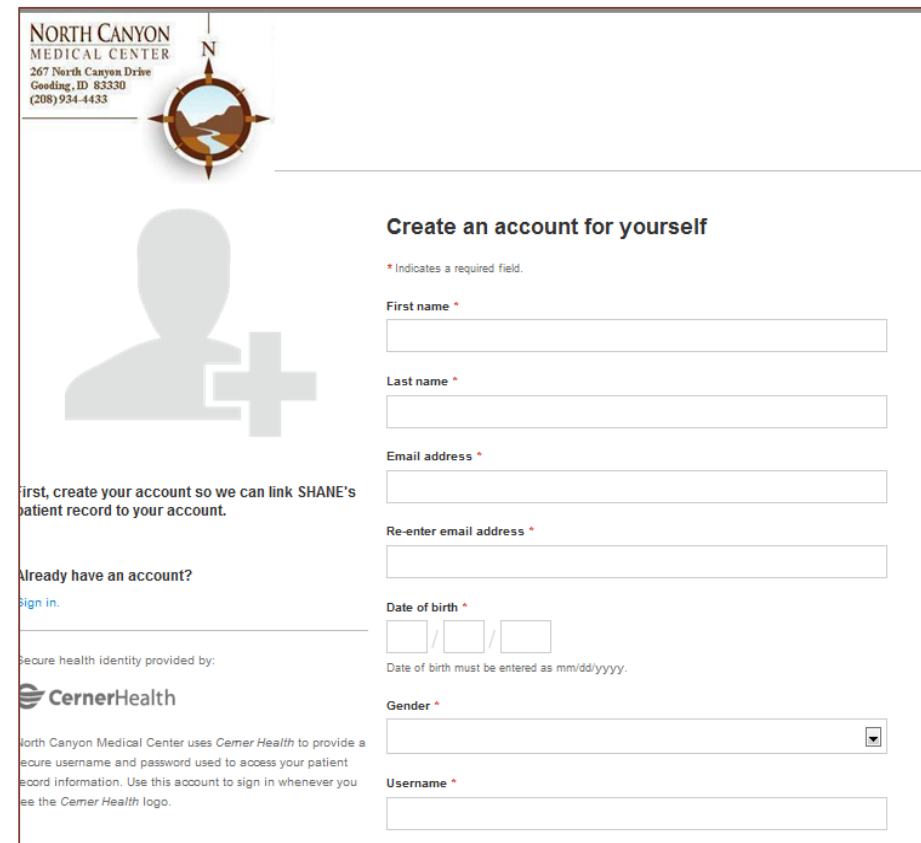

# Steps to Set up Your Patient Portal

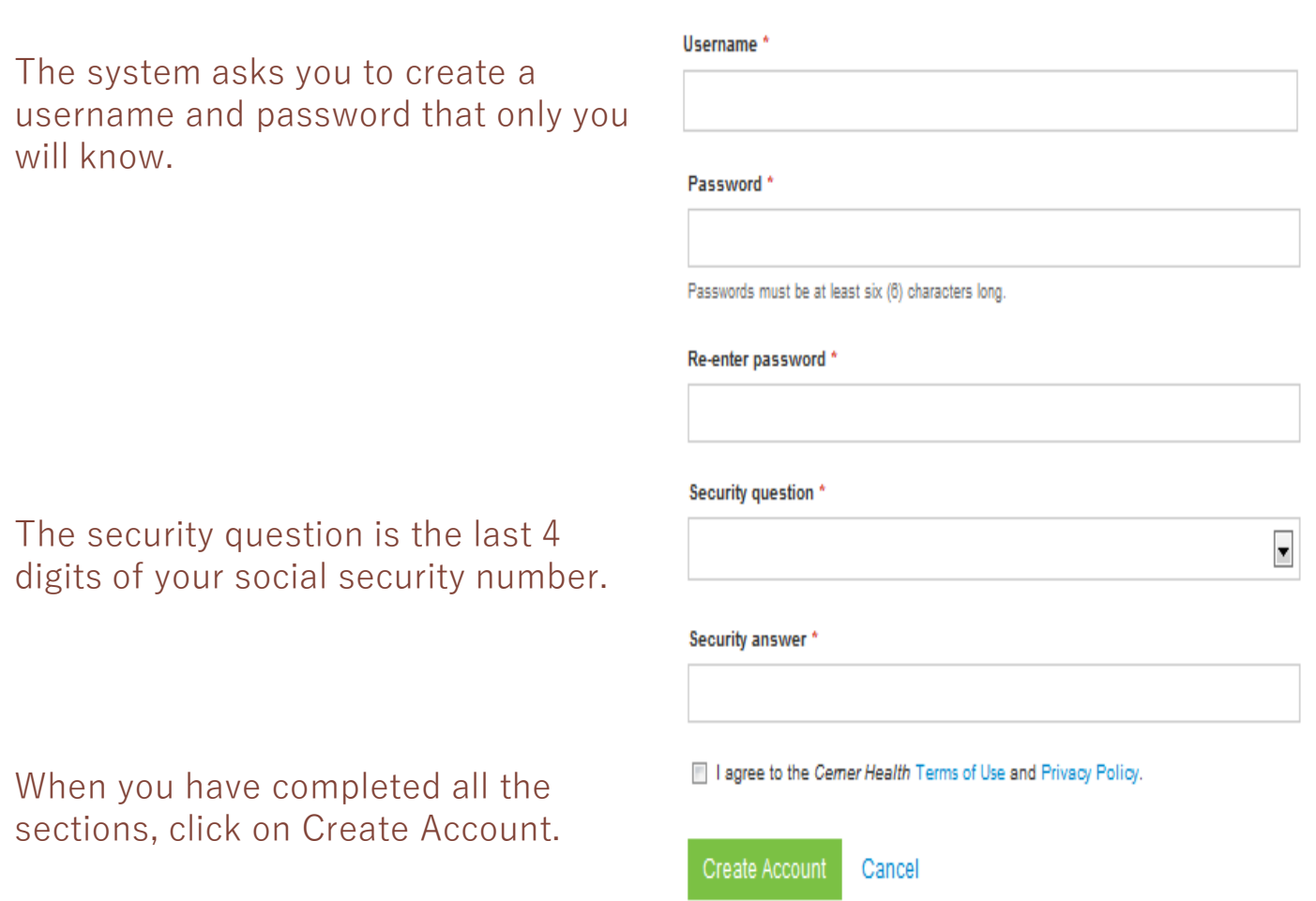

You have now completed the account registration process. Instructions to access your health records begin on the next page.

# Accessing Your Patient Portal

It is a good idea to bookmark or add the patient portal to your favorites list, for future access.

Or you can access the patient portal through the NCMC website using the following steps.

- Go to www.northcanyon.org
- At the top of the page click on **"Patient Info".**
- From the drop-down tab, click **"Patient Portal**"**.**

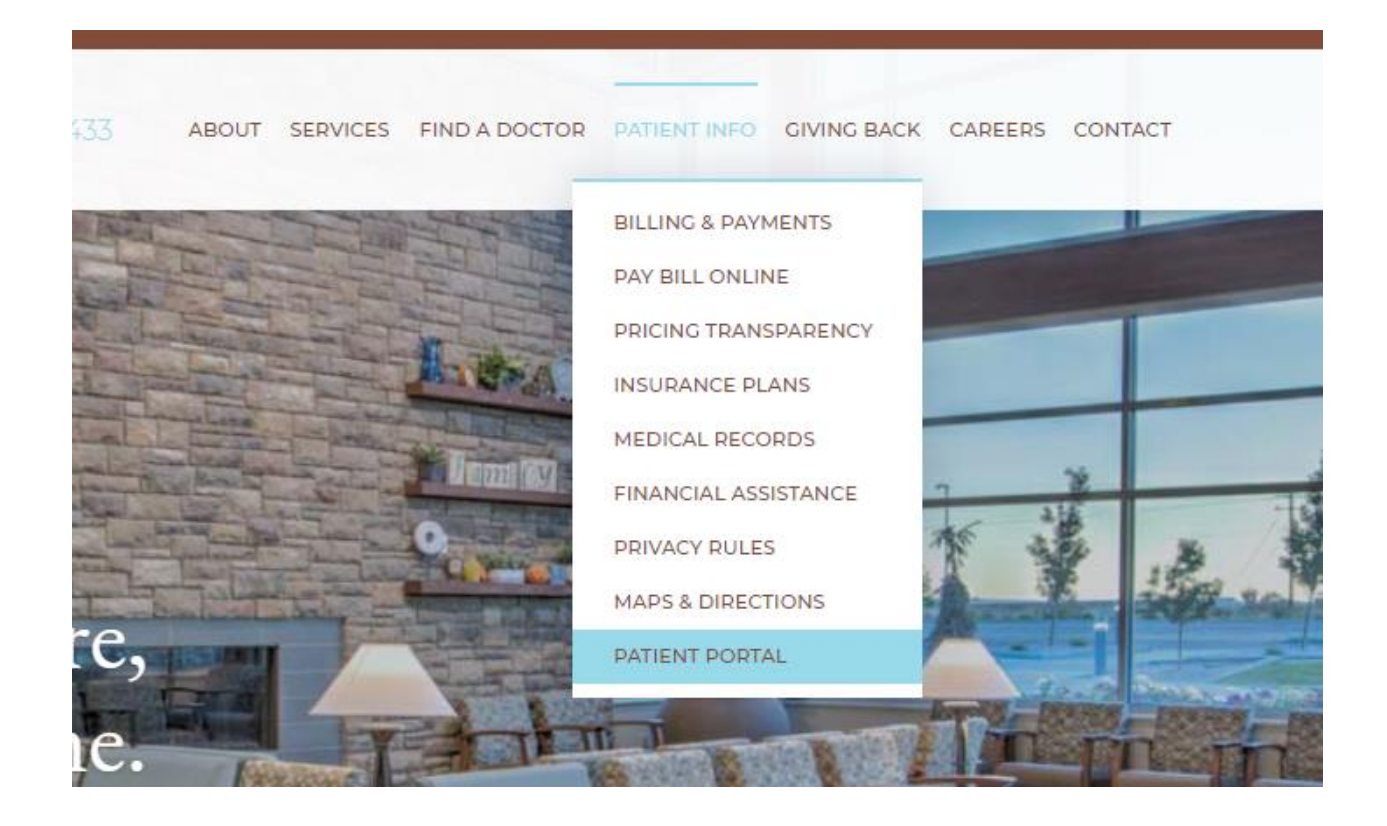

## Accessing Your Patient Portal

Click on the link **Picture** or the **Access your Patient Portal** tab at the bottom.

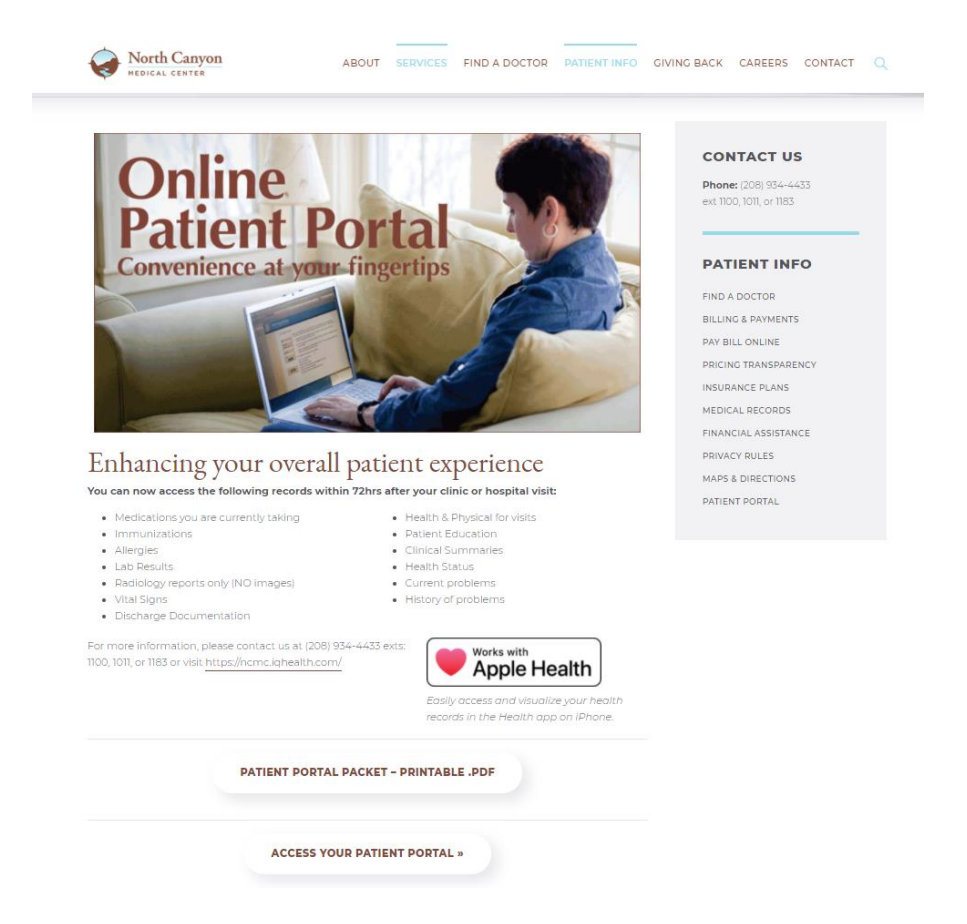

Enter your email and password and click the green Sign In button.

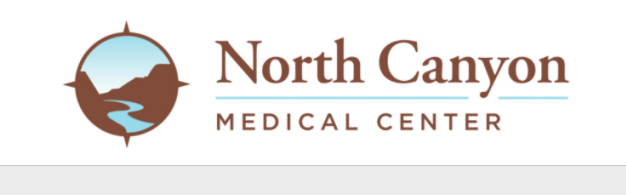

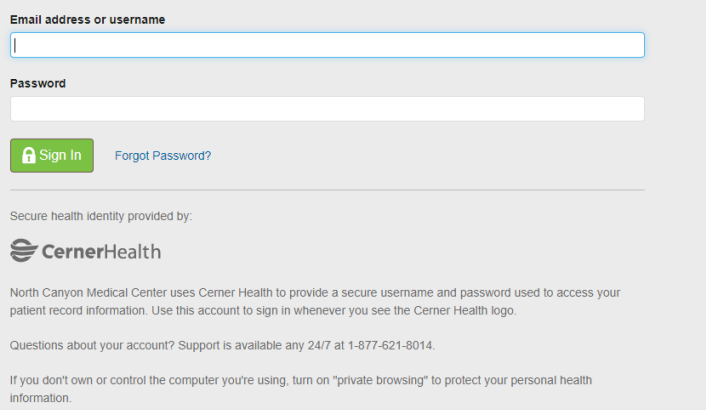

# **Accessing Your Patient Portal**

You can now access the following records within 72hrs after your clinic or hospital visit:

- ❑ Medications you are currently taking
- ❑ Immunizations
- ❑ Allergies
- ❑ Lab Results
- ❑ Radiology reports only (NO images)
- ❑ Vital Signs
- ❑ Discharge Documentation
	- ❑ Health & Physical for visits
	- ❑ Patient Education
- ❑ Clinical Summaries
- ❑ Health Status
	- ❑ Current problems and History of problems

### **Frequently Asked Questions**

#### I don't see my invitation?

Please check your email Junk Folder.

#### Why can't I register for the portal over the phone or online?

For security reasons, we need to register you in person at NCMC.

What if I can't remember my password? Go to the portal site and click on the "forgot password" link and follow the directions. Note: it may take 10-15 minutes for your new password to become active.

#### What if I am locked out of my account?

Your account will be locked after 4 unsuccessful log-in attempts. The username and passwords are both case sensitive, so please be careful when logging in. Contact the following number to have your account unlocked, 877-621-8014.

#### Why can't I see my lab results?

Lab results are visible as soon as results are available. In addition to your results, we have included what are normal values. At this time, we can only publish labs that have been ordered by a NCMC provider. Also, the labs must be performed at NCMC in order to be published to your portal account.

# **Frequently Asked Questions**

### Why can't I see the results of my microbiology results?

Currently, results are not visible through our system. Please contact your provider to discuss these results.

### Why can't I see all the information in my record?

The portal does not allow all portions of the medical record to be visible. Tests, vaccines, etc. that were done prior to initiation of our portal will not be visible. If you had vaccines done at another facility, please notify us and we can add these to your record.

### I was a patient in the old hospital but not the new one so why can't I see my information?

The Portal only reflects the documentation since our new hospital opened in March of 2010.

### How do I create an account for my child who is less than 13 years old?

When asked for the patient's first and last name, put your child's first and last name. When it asks for the patient's birthdate and your child is less than 13, you will need to put your birthdate in. IT WILL BRING UP YOUR CHILD'S HEALTH RECORD, NOT YOURS. When your child reaches the age of 18, the system will automatically lock you out and a new invitation will need to be sent to that person who turned 18; they are now legally in control of their own health records.

### Some of my information is wrong. How do I correct this?

We are hopeful that the portal will help us keep your information correct to reduce billing mistakes and other errors. If you notice an error in your demographic information, please speak with our registration desk and they will be happy to assist you. If you see information in your medical history that is incorrect, please notify your provider.

Who do I contact for additional help or questions? Clinical IT at 208-934-4433 ext. 1142 , 1304, or 1392

\*\* The Patient Portal is designed to help you monitor your personal medical records. It does not provide any emergency medical service. If you have a medical emergency, call 911.